Step one: Go to the RWW web site - see the pink stuff -

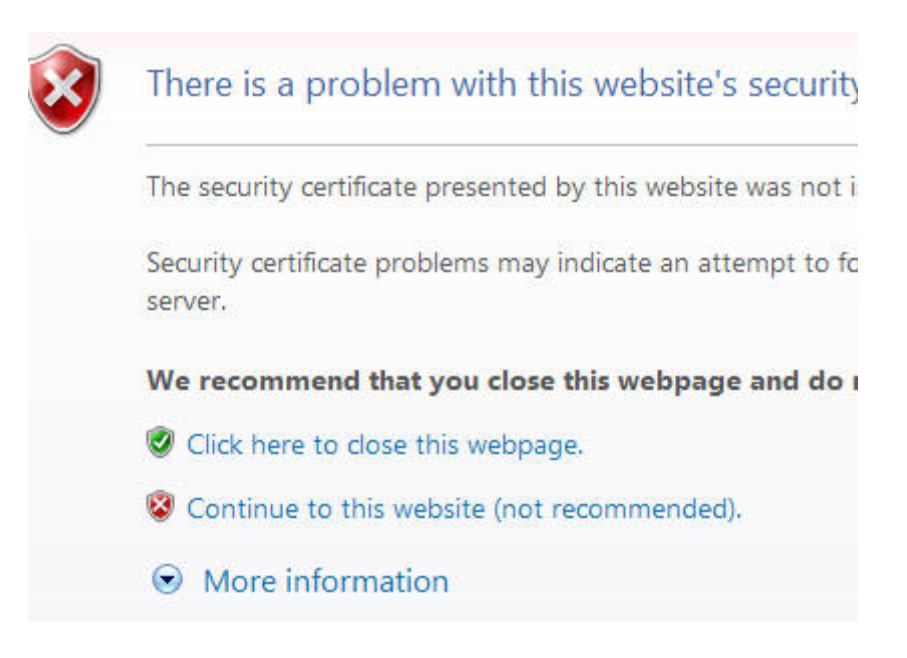

Step two - say okay to trusting the site (that "Continue to this web site" part.

Step three - view the Certificate information

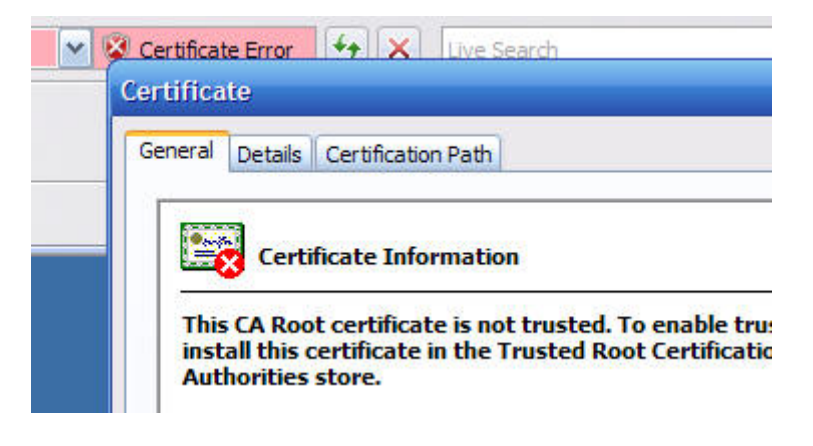

Step four - install the certificate

Install Certificate...

Steps five through whatever - just follow the wizards.

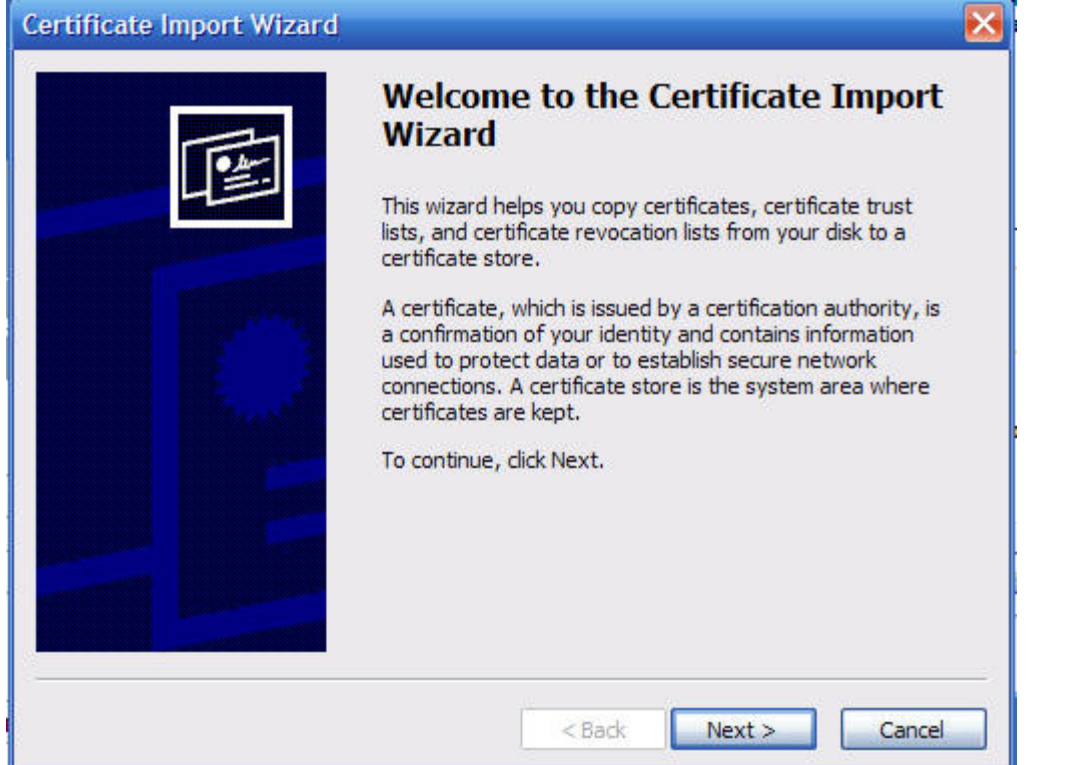

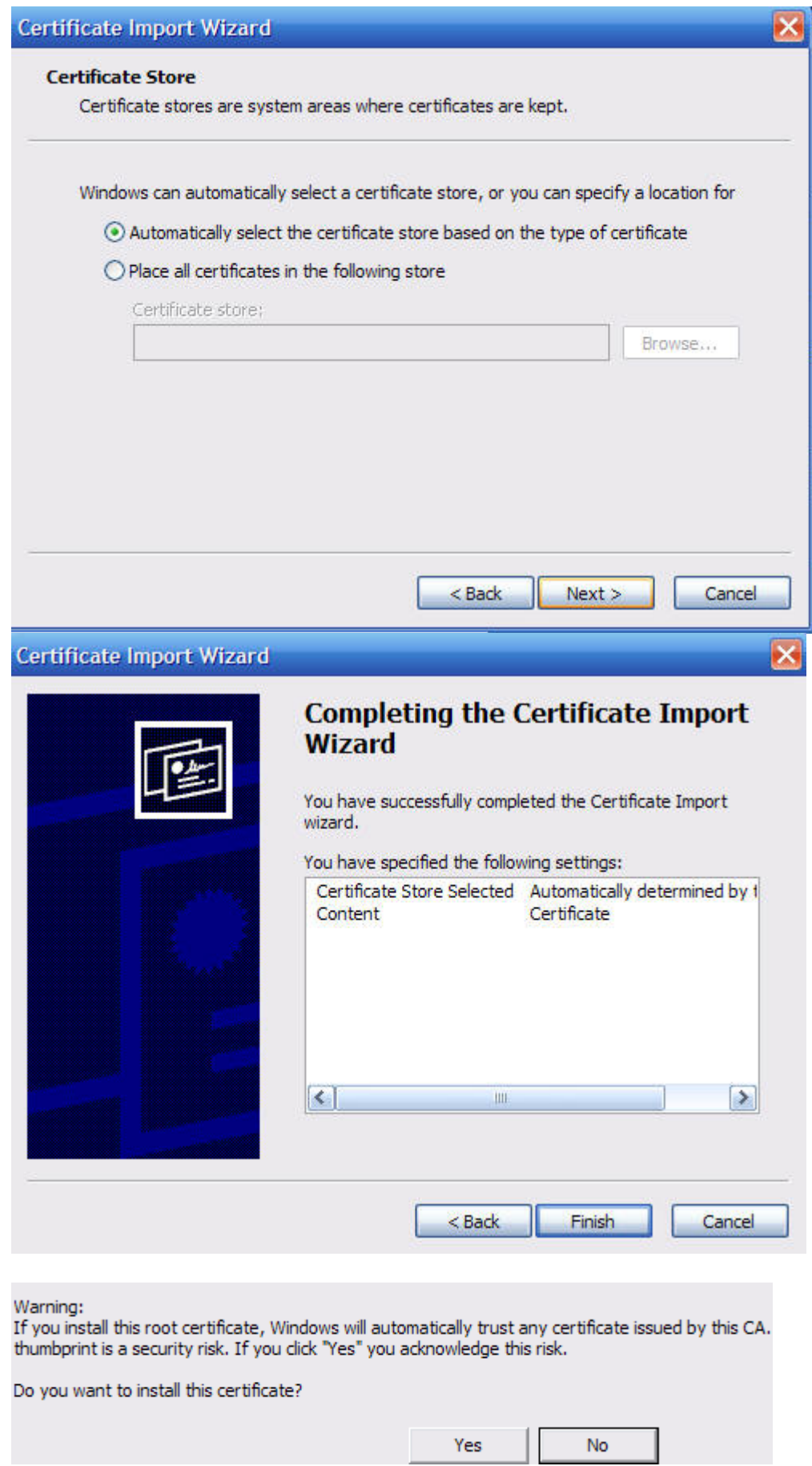

Once you've 'sucked in the certificate, the RWW site no longer is red and this isn't an issue. You won't get a red URL.